**www.elotouch.com**

© 2015 Elo Touch Solutions, Inc. All rights reserved.

#### **Elo Touch Solutions Technical Support**

Online self-help: www.elotouch.com/go/websupport

#### **Technical Support contacts in your region:**

www.elotouch.com/go/contactsupport

No part of this publication may be reproduced, transmitted, transcribed, stored in a retrieval system, or translated into any language or computer language, in any form or by any means, including, but not limited to, electronic, magnetic, optical, chemical, manual, or otherwise without prior written permission of Elo Touch Solutions, Inc.

**ISO 3001** 

The information in this document is subject to change without notice. Elo Touch Solutions, Inc. and its Affiliates (collectively "Elo") makes no representations or warranties with respect to the contents herein, and specifically disclaims any implied warranties of merchantability or fitness for a particular purpose. Elo reserves the right to revise this publication and to make changes from time to time in the content hereof

Elo (logo) and Elo Touch Solutions are trademarks of Elo and its Affiliates.

without obligation of Elo to notify any person of such revisions or changes.

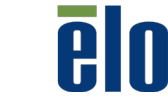

**North America** Elo Touch Solutions

1033 McCarthy Boulevard Milpitas, CA 95035 800-ELO-TOUCH Tel +1 408 597 8000 Fax +1 408 597 8050 customerservice@elotouch.com

**Europe** Tel +32 (0)16 70 45 00 Fax +32 (0)16 70 45 49 elosales@elotouch.com

#### **Asia-Pacific**

Tel +86 (21) 3329 1385 Fax +86 (21) 3329 1400 www.elotouch.com.cn

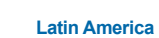

Tel 786-923-0251 Fax 305-931-0124 www.elotouch.com

Revision C P/N E174817

## **Quick Installation Guide**

# i-Series Interactive Signage

## **Micro-HDMI Out Ethernet Audio Out/ USB Type A Microphone In ēlo Peripheral Bay CONTRACTOR 3G/4G Expansion Bay Power and Button GPIO Connections Micro SD Slot Android Home Button Peripheral Bay**

### **Peripheral connections**

**NOTE:**

This device requires non-booted ethernet cables. The boots interfere with the power connector and do not fit under the cable cover.

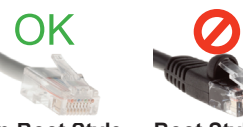

#### **Contents**

1x i-Series All-in-One Touchcomputer 1x US power cable 1x EU power cable 2x Cable clamps with mounting screws

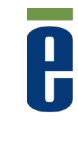

**Non-Boot Style Boot Style**

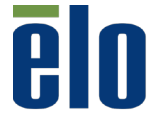

Secure the power cable using the included cable clamp and screw and replace the cable cover. The system must be connected to a network for software setup. Connect an ethernet cable now or setup wifi in step 5.

The device is now ready to mount in your environment. A selection of wall, desk, shelf, and floor mount options is available at www.elotouch.com

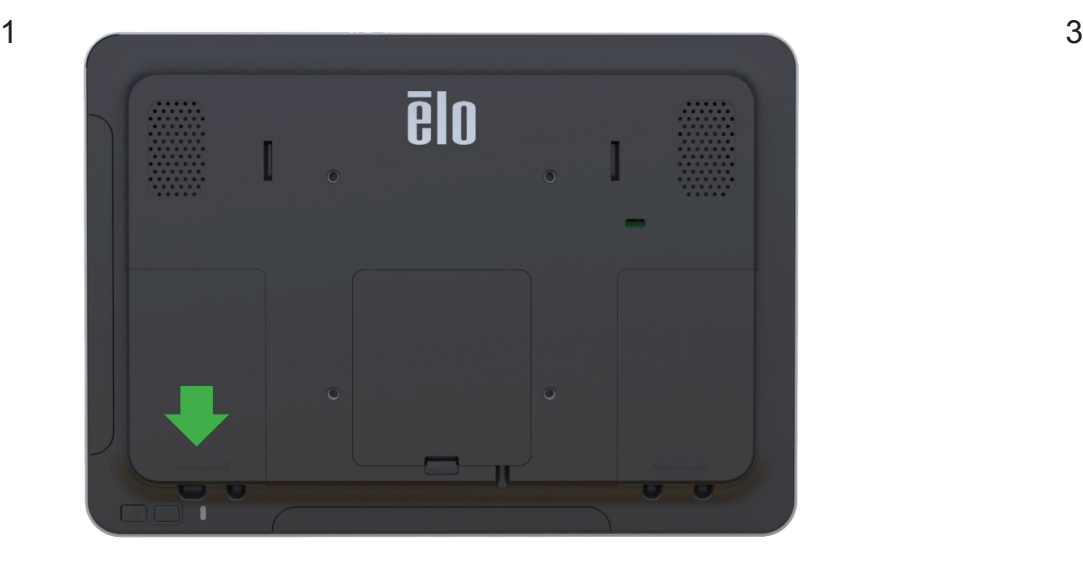

Remove the left side cable cover by sliding downward

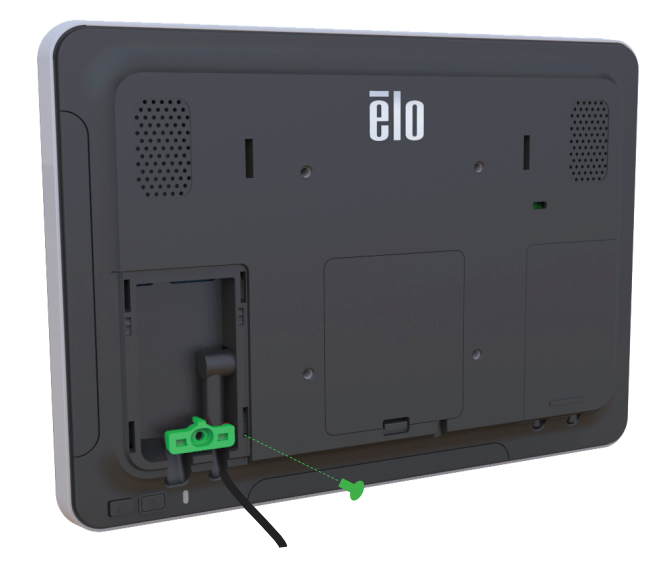

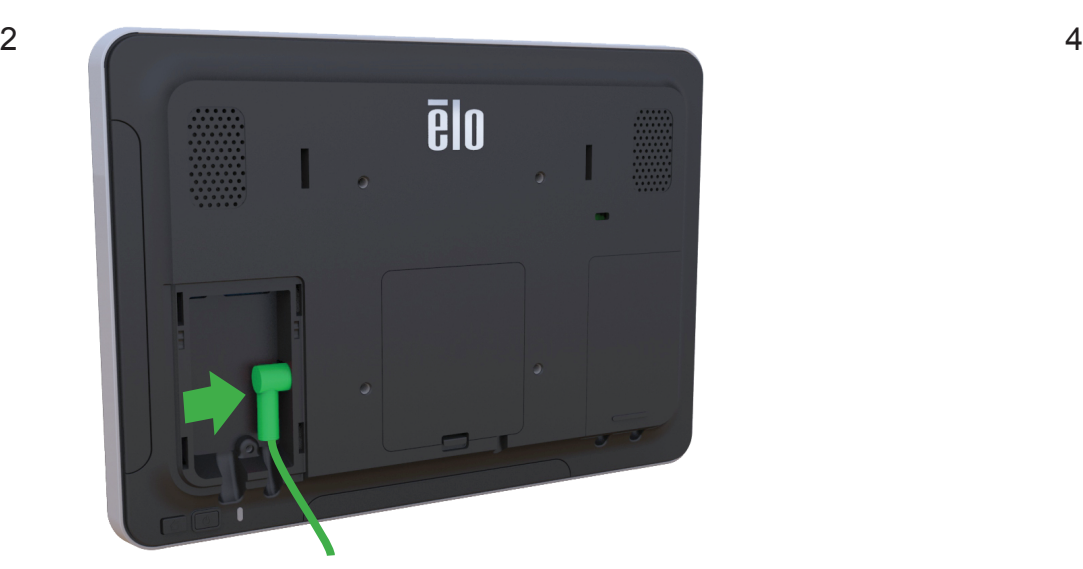

Connect the power cable. The system will power on automatically when plugged in.

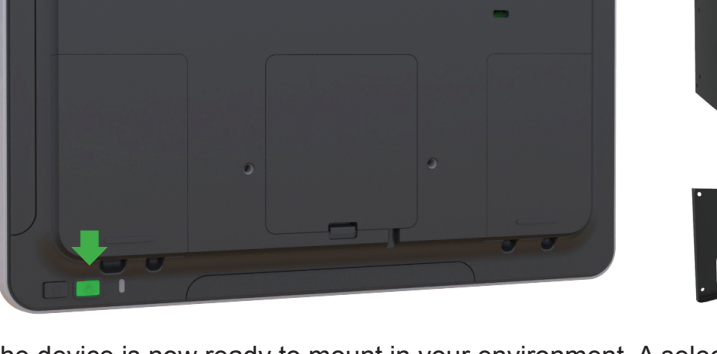

**ēlo** 

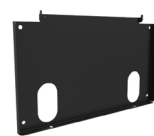

To add your device to your EloView account, go to EloView web portal at manage.eloview.com. After logging in, go to the 'Devices' page, then click on the 'Add Device' button. Enter the device serial number and a name for the device then click 'Done'. Your device is now linked to your EloView account and will play the assigned content in safe kiosk mode.

After powering on the I-Series Display, the Network screen on the control panel will appear if no wired connection is found. Set up your wireless network. Note: The control panel can be opened any time by pressing and holding the HOME and POWER button simultaneously and typing in a password. The default password is 1elo.

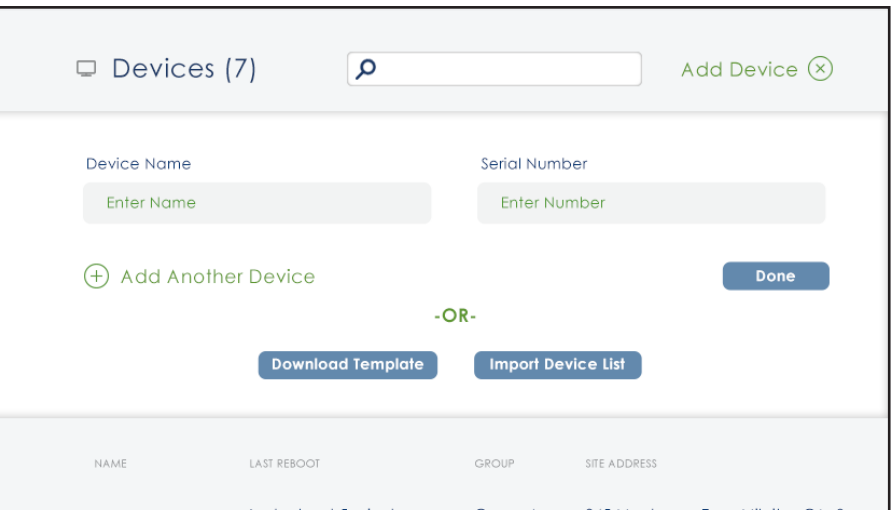

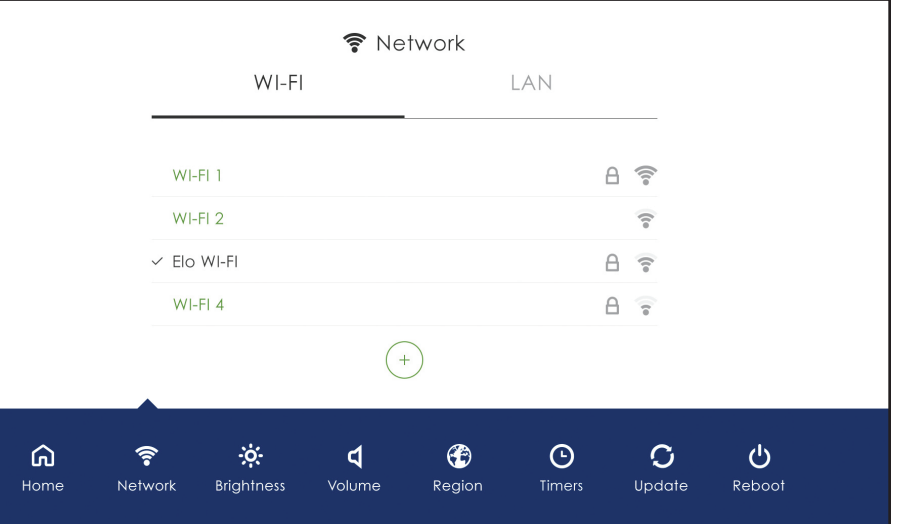

6